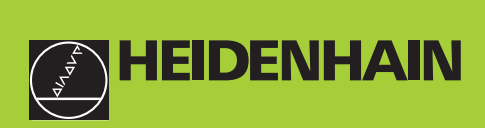

# **Manuale d'esercizio**

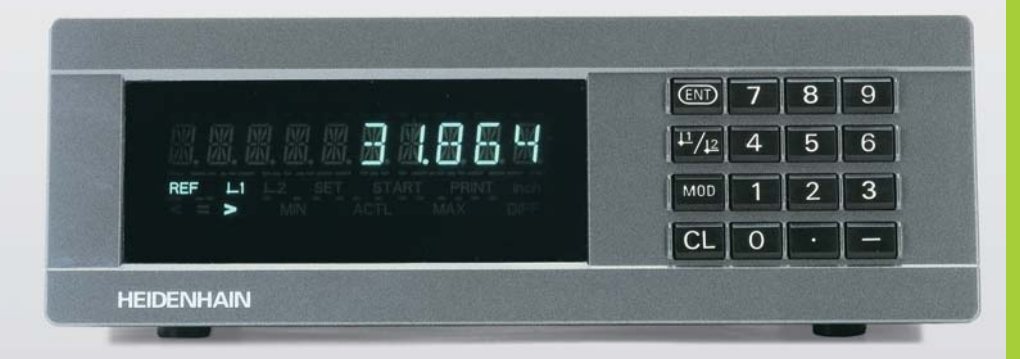

**ND 282B**

**Visualizzatori di quote**

ltaliano (it) 

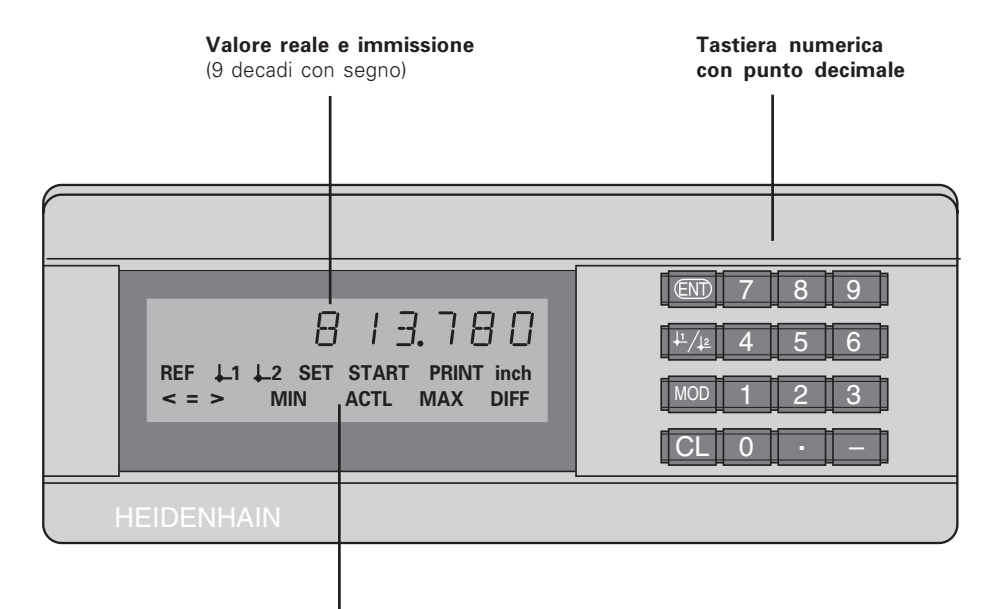

Indicazione di stato con campi luminosi

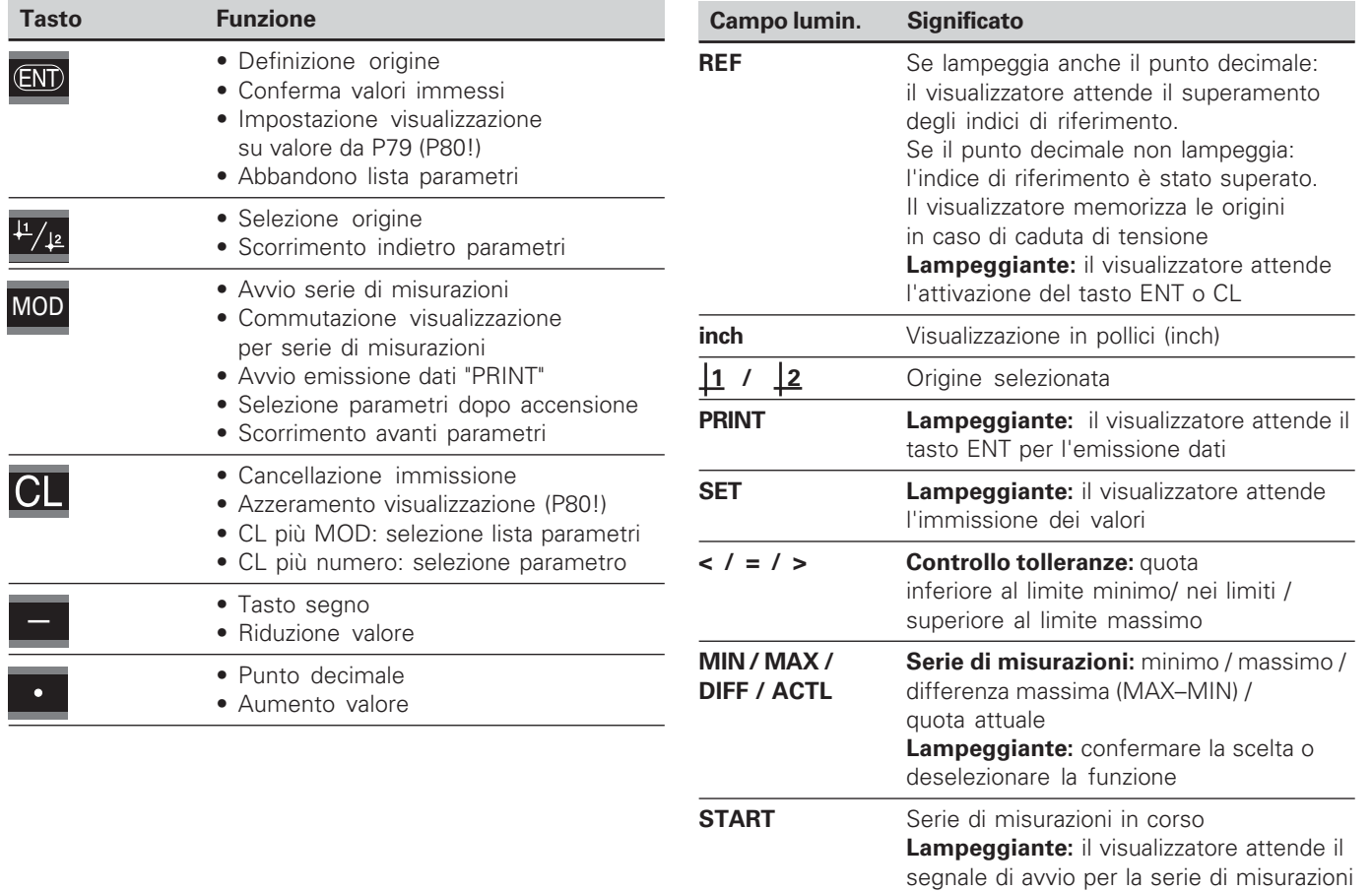

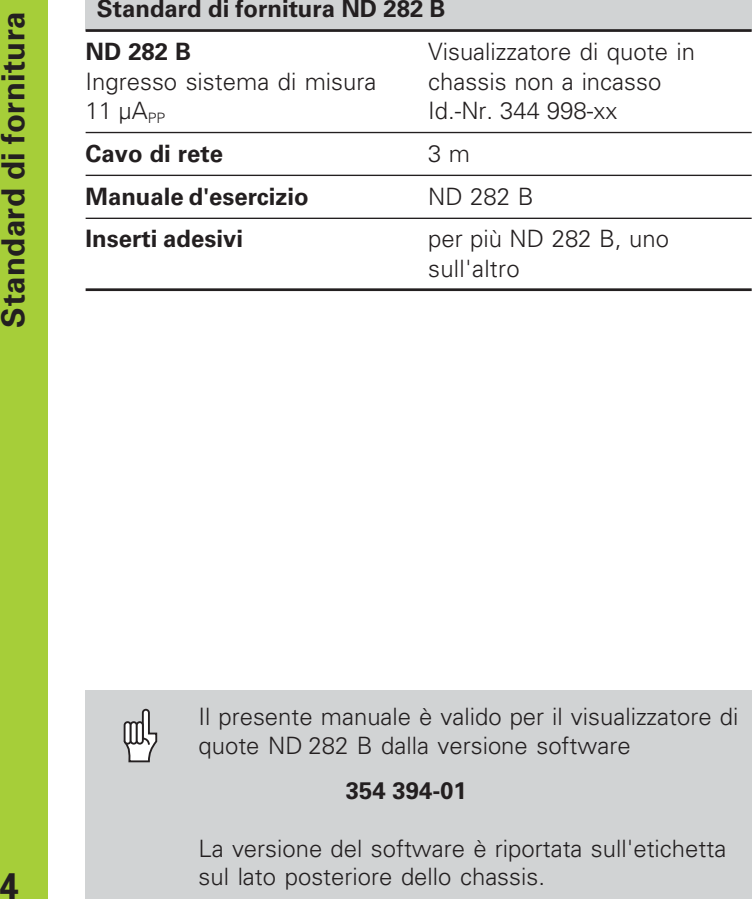

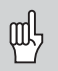

Il presente manuale è valido per il visualizzatore di quote ND 282 B dalla versione software

#### **354 394-01**

La versione del software è riportata sull'etichetta sul lato posteriore dello chassis.

# **Indice**

# **Lavorare con il visualizzatore di quote**

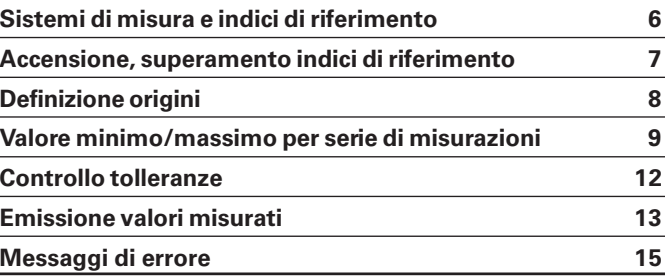

### **Messa in funzione, dati tecnici**

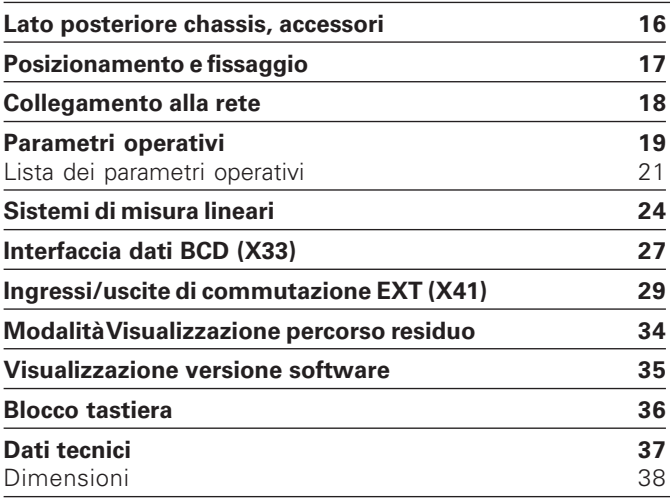

#### <span id="page-5-0"></span>**Sistemi di misura e indici di riferimento**

Il visualizzatore di quote ND 282 B è concepito il collegamento di sistemi di misura lineari con segnali sinusoidali 11  $\mu A_{\text{pp}}$ .

I tastatori di misura MT sono dotati di **un** indice di riferimento. Altri sistemi di misura lineari (vedi "Sistemi di misura lineari") possono essere dotati di uno o più indici di riferimento, in particolare anche a "distanza codificata".

In caso di caduta di tensione si perde l'assegnazione tra la posizione del tastatore di misura e il valore di posizione visualizzato. Dopo l'accensione è possibile ripristinare senza alcun problema tale assegnazione utilizzando gli indici di riferimento del sistema di misura e l'indicazione REF del visualizzatore di quote.

Al superamento degli indici di riferimento viene generato un segnale che contraddistingue tale posizione della riga quale origine. Nello stesso tempo il visualizzatore ripristina l'assegnazione tra posizione del tastatore di misura e valori visualizzati, definiti per ultimi.

Per sistemi di misura lineari con indici di riferimento **a distanza codificata** è sufficiente una traslazione di max. 20 mm.

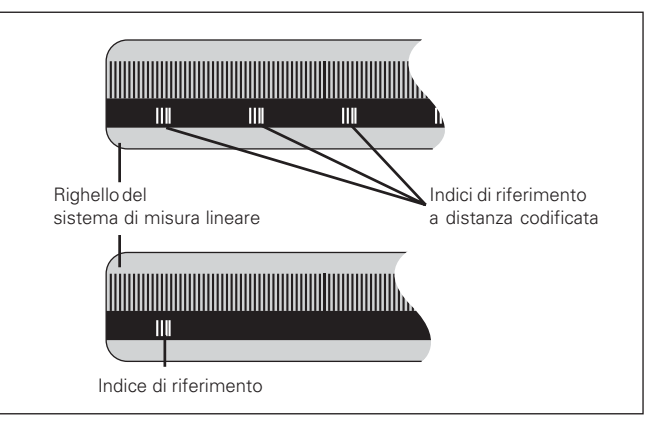

Indici di riferimento dei sistemi di misura lineari

#### <span id="page-6-0"></span>**Accensione, superamento indici di riferimento Modo di funzionamento REF**

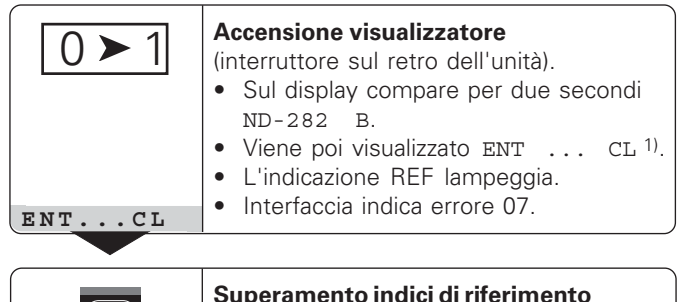

- Sul display compare l'ultimo valore assegnato alla posizione dell'indice di riferimento.
- L'indicazione REF è accesa.
- Il punto decimale lampeggia.

**Superamento indice di riferimento** Traslare fino alla visualizzazione del conteggio e finché il punto decimale cessa di lampeggiare. Il visualizzatore è pronto al funzionamento.

Per funzioni di automazione è possibile disabilitare il superamento degli indici di riferimento e la visualizzazione ENT ... CL tramite il parametro P82.

⇕

**5 , 6 9 7**

(EN

Se gli indici di riferimento sono stati superati, il visualizzatore si trova in modalità REF: esso memorizza contro cadute di tensione l'ultima assegnazione stabilita tra posizione del tastatore di misura e valore visualizzato.

1) Premere il tasto CL, se **non** si desidera superare gli indici di riferimento. In presenza di cadute di tensione o interruzioni di rete l'assegnazione tra posizione del tastatore di misura e valore visualizzato andrà in tal caso persa.

#### <span id="page-7-0"></span>**Definizione origini**

Con la definizione origine si assegna ad una determinata posizione il relativo valore da visualizzare. Sui visualizzatori della serie ND 200 possono essere impostate due origini indipendenti.

L'origine può essere impostata mediante

- immissione di un valore numerico oppure
- conferma di un valore di un parametro operativo (vedi P79, P80) oppure
- un segnale esterno.

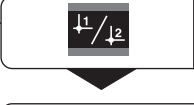

**Selezionare l'origine** 1 o 2.

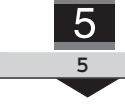

**Inserire il valore numerico**, ad es. 5. **S**<br>SET lampeggia.

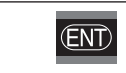

**Confermare il valore** immesso.

Le due origini possono venire commutate a piacere. L'origine 2 può essere utilizzata ad es. per lavorare con quote incrementali.

Ritornando all'origine 1, il visualizzatore indica di nuovo la posizione reale del tastatore di misura MT.

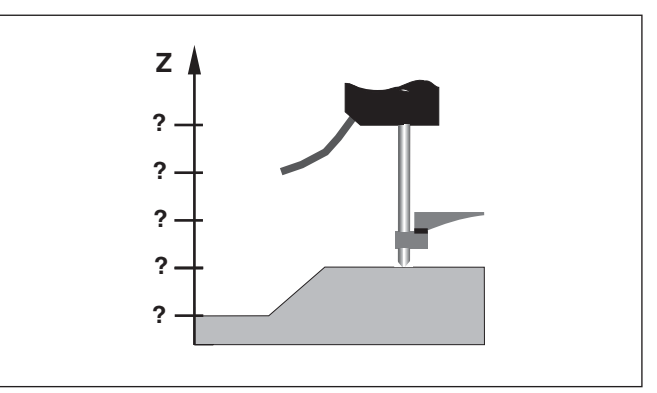

Senza definizione origine: assegnazione sconosciuta di posizione e valore misurato

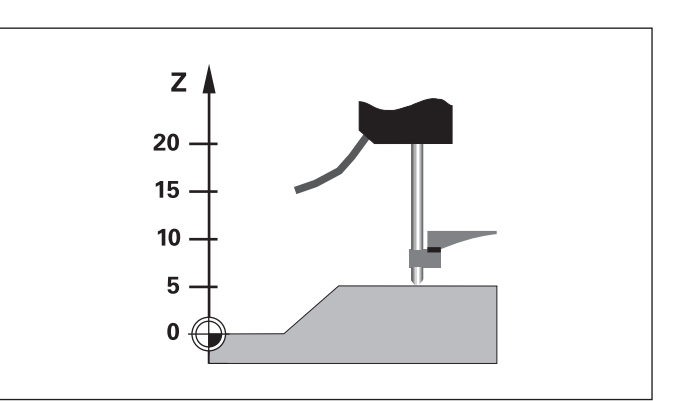

Assegnazione di posizioni e valori misurati dopo definizione origini

# di misurazioni per serie di misurazio serie Valore minimo/massimo per /massimo **re** minimo

#### <span id="page-8-0"></span>**Valore minimo/massimo per serie di misurazioni**

Dopo l'avvio di una serie di misurazioni il visualizzatore acquisisce il primo valore misurato nella memoria per i valori minimi e massimi. Ogni 0,55 ms il visualizzatore confronta l'ultimo valore misurato e il contenuto della memoria: esso memorizza un nuovo valore se questo è maggiore del valore massimo oppure minore del valore minimo memorizzato. Nello stesso tempo il visualizzatore calcola e memorizza la differenza DIFF tra gli attuali valori MIN e MAX.

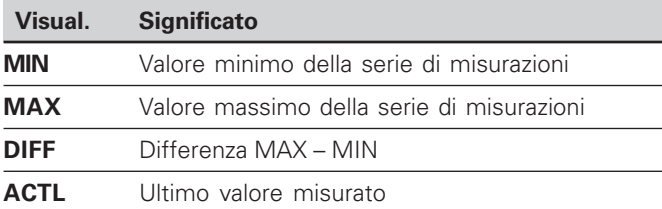

#### **Avvio serie di misurazioni e selezione visualizzazione**

È possibile avviare a scelta una serie di misurazioni tramite il tasto MOD e selezionare la visualizzazione desiderata – come descritto nelle pagine seguenti – oppure esternamente tramite gli **ingressi di commutazione sul connettore Sub-D EXT** (X41, vedi relativo paragrafo).

All'avvio di una serie di misurazioni si ripristina la memoria interna MIN/MAX/DIFF.

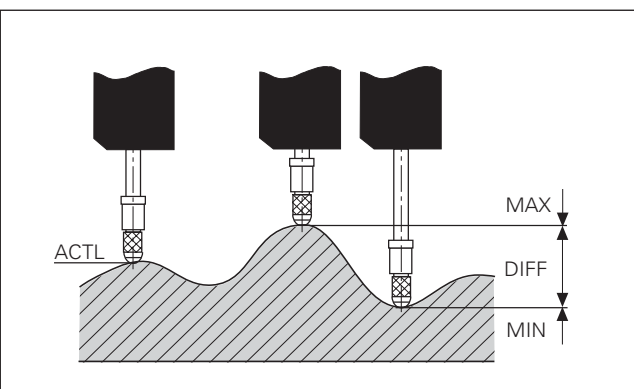

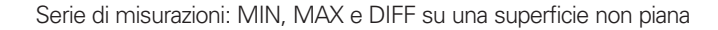

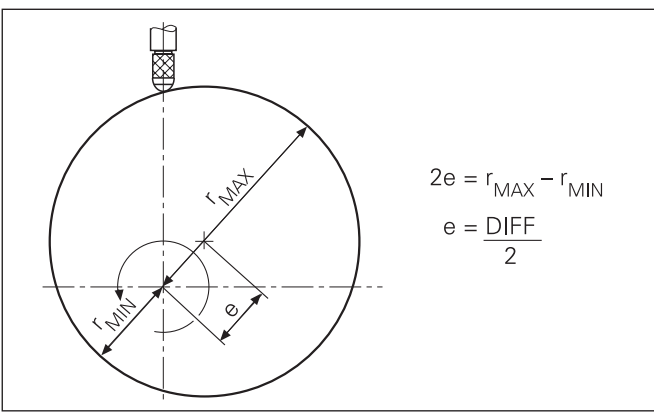

#### **Avvio serie di misurazioni**

#### **Commutazione visualizzazione tra MIN, MAX, DIFF e ACTL**

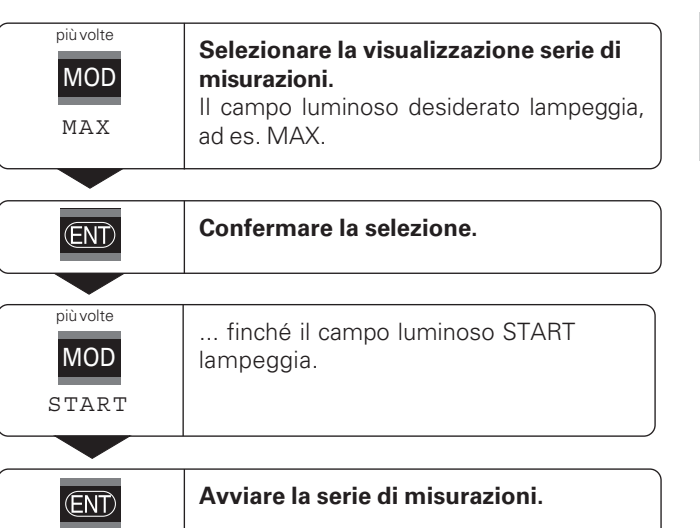

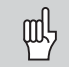

Se è attivo l'ingresso di commutazione per il comando esterno della serie di misurazioni (pin 6 sul connettore Sub-D EXT), **non** è possibile commutare il display come descritto sopra!

In alternativa, si può selezionare la visualizzazione anche con il parametro operativo P21 (vedi "Parametri operativi").

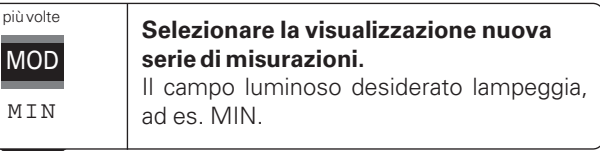

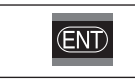

M

#### **Confermare la modifica.**

Il visualizzatore di quote indica ora il minimo valore rilevato della serie di misurazioni in corso.

#### **Preselezione del campo luminoso**

Con il tasto MOD si avvia la serie di misurazioni e si seleziona la visualizzazione tramite i campi luminosi.

Con il parametro **P86** si definisce il primo campo luminoso che il visualizzatore di quote deve visualizzare dopo aver premuto il tasto MOD.

#### Riavvio serie di misurazioni

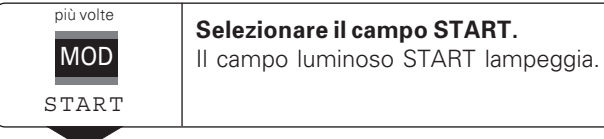

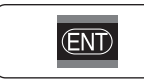

Avviare nuova serie di misurazioni.

#### Conclusione serie di misurazioni

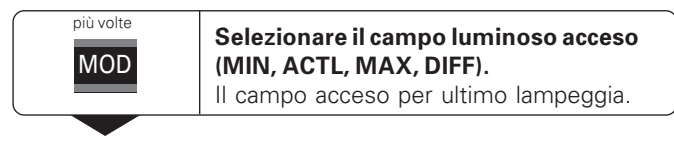

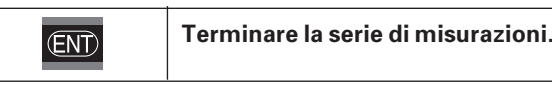

#### **oppure**

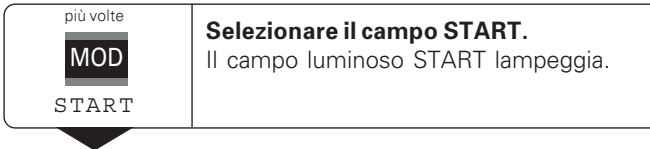

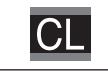

Terminare la serie di misurazioni.

#### <span id="page-11-0"></span>**Controllo tolleranze**

Nel controllo tolleranze il visualizzatore confronta la quota visualizzata con un "limite di tolleranza" superiore e inferiore. La modalità Controllo tolleranze si attiva o si disattiva tramite il parametro operativo **P17**.

#### **Immissione limiti di tolleranza**

I limiti di tolleranza possono essere inseriti nei parametri operativi **P18** e **P19** (vedi "Parametri operativi").

#### **Segnali di controllo tolleranze**

I campi luminosi sul display e le uscite di commutazione sul connettore Sub-D EXT (X41, vedi relativo paragrafo) classificano il valore visualizzato.

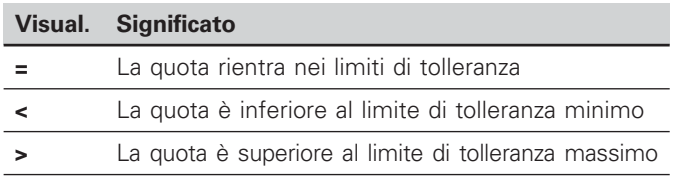

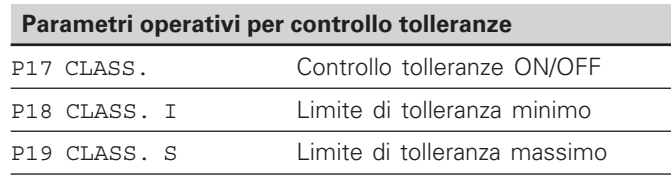

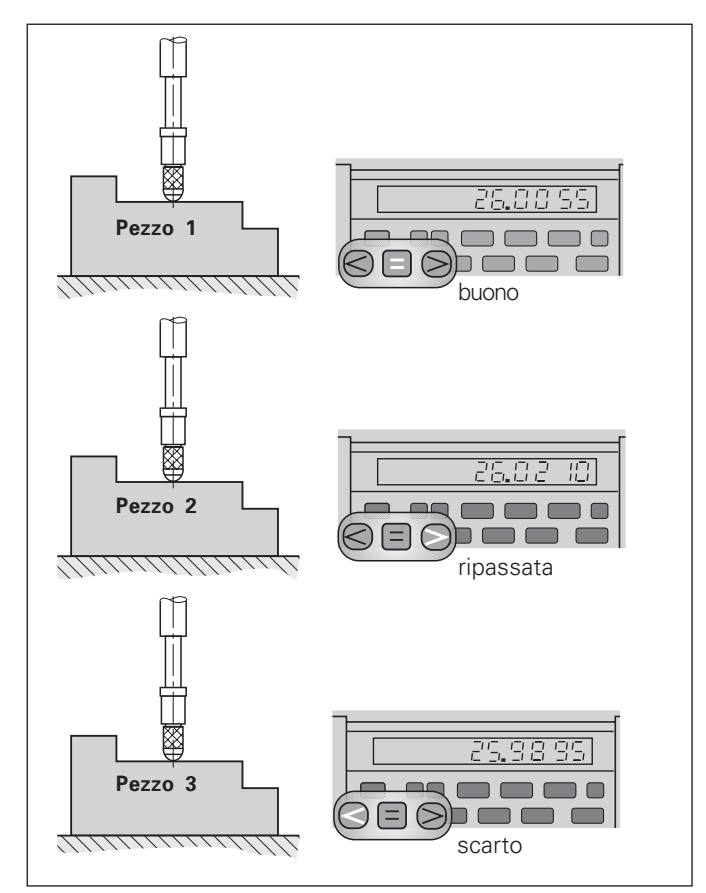

Esempio: limite di tolleranza massimo = 26,02 mm limite di tolleranza minimo = 26,00 mm

#### <span id="page-12-0"></span>**Emissione valori misurati**

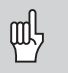

Informazioni tecniche sull'interfaccia dati BCD, sul formato dei dati ecc. sono riportate al paragrafo "BCD (X33)".

Tramite l'interfaccia dati BCD è possibile emettere valori misurati.

È possibile avviare l'emissione dei dati tramite le seguenti quattro procedure:

 premere il tasto MOD finché il campo luminoso PRINT lampeggia (solo per uscita dati "lenta") e avviare l'emissione dati con il tasto ENT,

#### **oppure**

- trasmettere periodicamente i valori misurati all'uscita dati, **oppure**
- impostare un segnale per l'emissione dati sul connettore Sub-D EXT,

#### **oppure**

 impostare un segnale per l'emissione dati sul connettore BCD.

#### **Modalità interfaccia (vedi parametro operativo P53)**

- lenta emissione valori visualizzati
- veloce emissione valori attuali in riferimento all'origine 1 (I valori visualizzati MIN/MAX/DIFF non vengono emessi)

#### Uscita dati e arresto visualizzazione per emissione dei valori misurati

L'effetto del segnale per l'emissione del valore misurato sull'uscita dati è definito nel parametro operativo P55.

- **Ignora segnali memorizzazione**, nessun blocco: l'uscita dati ignora i segnali di memorizzazione e visualizza sempre la quota misurata attuale (BCD ATT.).
- **Arresto:** l'uscita dati si blocca e mantiene la quota misurata fino al successivo segnale per l'emissione dei valori misurati (BCD HOLD).
- **Stop durante la memorizzazione:** l'uscita dati si blocca finché è presente un segnale per l'emissione dei valori misurati, e dopo il segnale emette nuovamente le quote misurate attuali (BCD STOP).

Il parametro P23 definisce se la quota visualizzata corrisponde alla quota misurata (VIS. ACTL.) **oppure** al valore presente all'uscita dati (VISUAL. BCD).

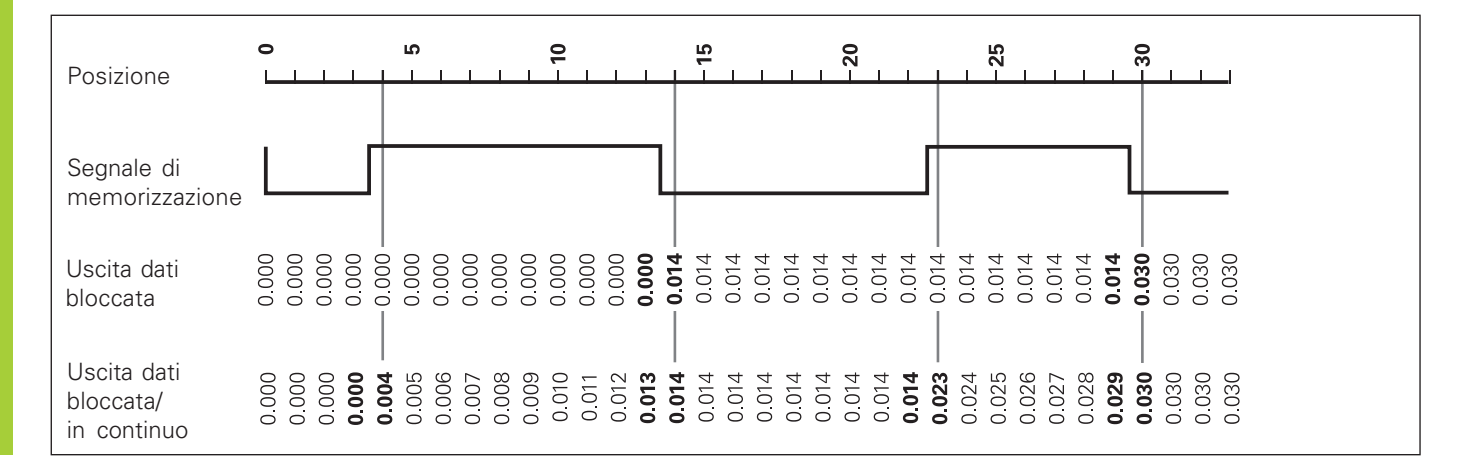

#### <span id="page-14-0"></span>**Messaggi di errore**

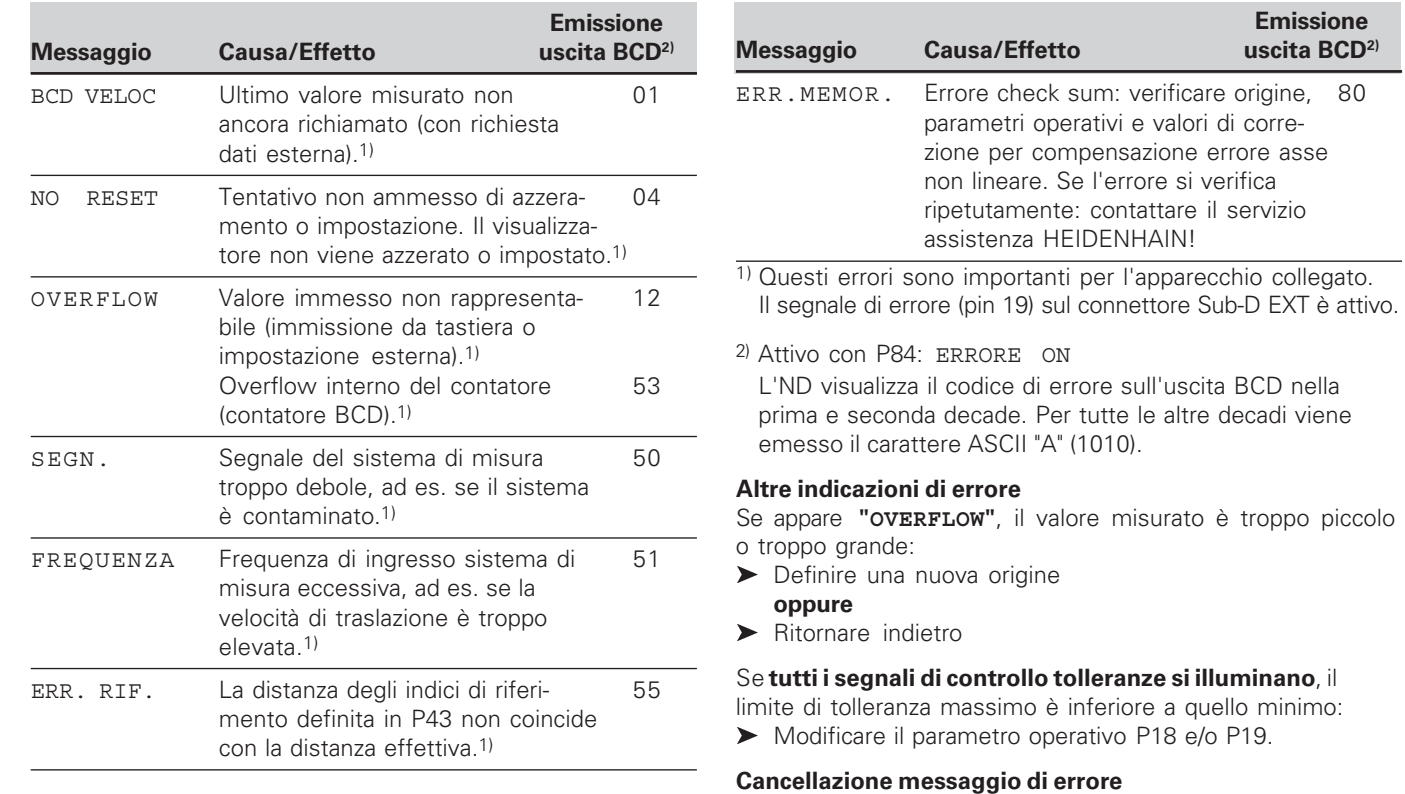

Dopo aver eliminato la causa dell'errore:

Cancellare il messaggio di errore con il tasto CL.

#### <span id="page-15-0"></span>**Lato posteriore chassis**

щĻ

Le interfacce X1, X33 e X41 soddisfano la "Separazione sicura dalla rete" a norma EN 50 178!

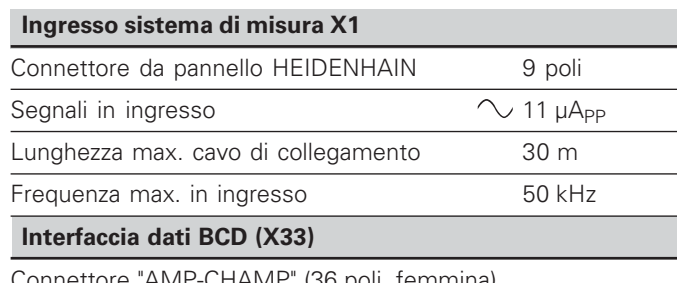

Connettore "AMP-CHAMP" (36 poli, femmina)

#### **Ingressi/uscite di commutazione EXT (X41)**

Connettore Sub-D a 25 poli (maschio)

#### Accessori

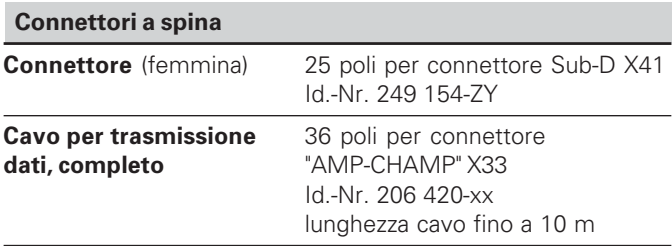

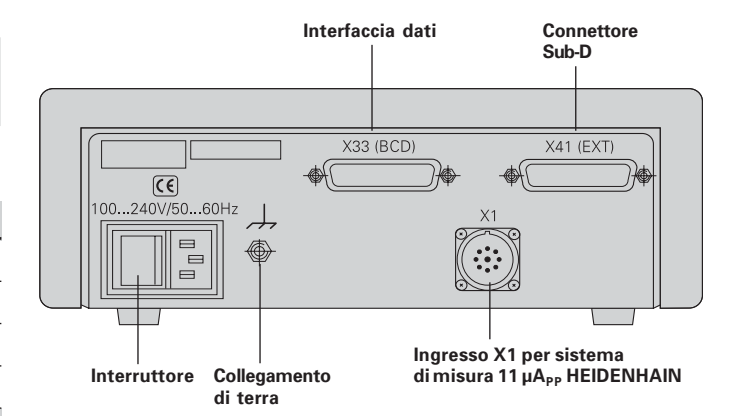

#### <span id="page-16-0"></span>**Posizionamento e fissaggio**

L'ND 282 B può essere fissato su un piano mediante viti M4 (vedi figura a destra).

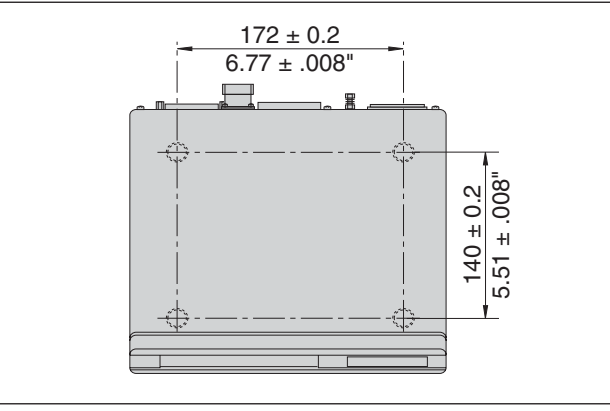

Posizioni dei fori per il fissaggio dell'ND

I visualizzatori di quote ND 282 B possono essere disposti uno sull'altro. Per mantenerli stabili vengono forniti inserti adesivi (inclusi nello standard di fornitura).

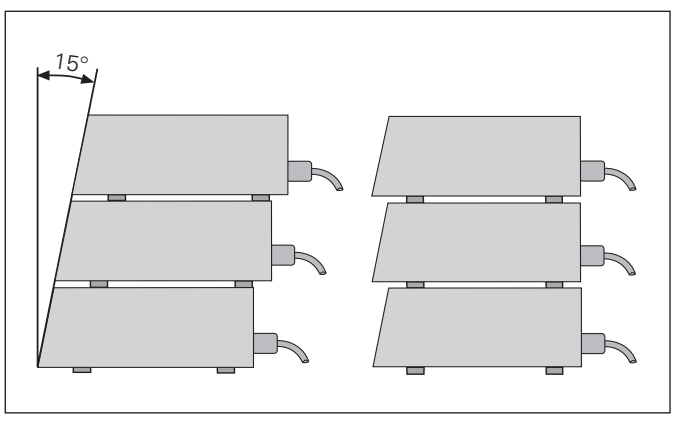

Possibilità di posizionamento dei visualizzatori

#### <span id="page-17-0"></span>**Collegamento alla rete**

#### **ND 282 B**

Il visualizzatore ND 282 B presenta sul lato posteriore una presa per un cavo con spina di rete di formato europeo (cavo di rete incluso nello standard di fornitura).

#### **Sezione minima del cavo di collegamento:** 0,75 mm<sup>2</sup>

Alimentazione: da 100 V~ a 240 V~ (da -15% a +10%) da 50 Hz a 60 Hz ( $\pm$  2 Hz)

Non è necessario un commutatore di rete.

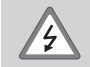

#### **Pericolo di scosse elettriche!**

Prima di aprire lo chassis staccare la spina di alimentazione! Collegare il conduttore di terra! Assicurarsi che non ci siano interruzioni!

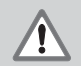

#### **Pericolo di danneggiamento dei componenti interni!** Tutti i collegamenti elettrici devono essere realizzati o staccati solo ad apparecchio spento. Sostituire i fusibili solo con originali identici!

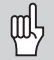

Per aumentare l'immunità ai disturbi elettromagnetici: collegare la vite di terra sul lato posteriore con il punto di terra della macchina! (Sezione minima 6 mm2)

#### <span id="page-18-0"></span>**Parametri operativi**

Con i parametri operativi si definisce il comportamento del visualizzatore e l'elaborazione dei segnali del sistema di misura.

I parametri operativi sono definiti da

- •lettera P,
- •numero a due cifre,
- •abbreviazione.

**Esempio** P01 INCH

L'impostazione **di fabbrica dei parametri operativi** è in grassetto nella lista parametri (vedi relativo paragrafo).

I parametri sono suddivisi in "parametri utente" e "parametri operativi protetti", accessibili solo dopo l'immissione di un numero codice.

#### **Parametri utente**

I parametri utente sono parametri operativi che possono essere modificati **senza** inserire il numero codice:

da P00 a P30, P79, P86, P98

Il significato dei parametri utente è riportato nella lista parametri (vedi relativo paragrafo).

**Richiamo dei parametri utente...**

**... dopo l'accensione del visualizzatore**

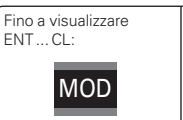

Visualizzazione del primo parametro utente.

#### **... durante l'esercizio**

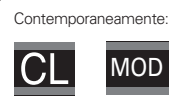

Visualizzazione del primo parametro utente.

#### **Selezione diretta dei parametri utente**

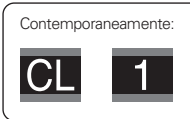

Tenere premuto il tasto CL e inserire contemporaneamente la prima cifra del numero del parametro, ad es. 1.

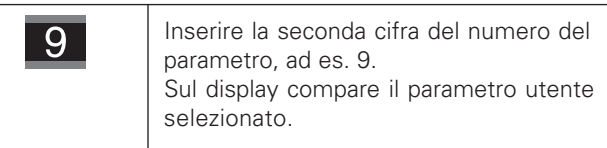

#### **Numero codice per la modifica dei parametri operativi protetti**

Prima di poter modificare i parametri operativi protetti, è necessario inserire il **numero codice 9 51 48**:

- Selezionare il parametro utente P00 COD.
- $\triangleright$  Inserire il numero codice 9.51.48
- Confermare l'immissione con il tasto ENT.

Il visualizzatore mostra quindi il parametro P30. Scorrendo la lista dei parametri, dopo l'inserimento del numero codice è possibile visualizzare e – se necessario – modificare ogni parametro operativo protetto e, naturalmente, anche i parametri utente.

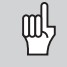

Dopo aver inserito il numero codice, i parametri operativi protetti rimangono accessibili fino allo spegnimento del visualizzatore.

#### **Funzioni per la modifica dei parametri operativi**

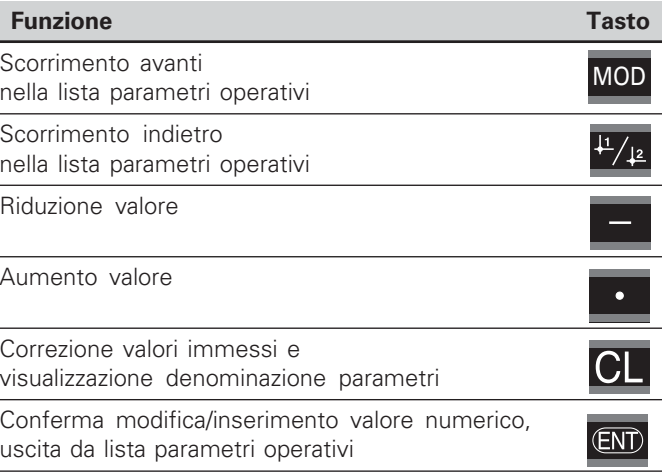

Il visualizzatore memorizza un parametro modificato quando

- si esce dalla lista dei parametri operativi **oppure**
- si scorre avanti o indietro in seguito alla modifica.

#### <span id="page-20-0"></span>**Lista dei parametri operativi**

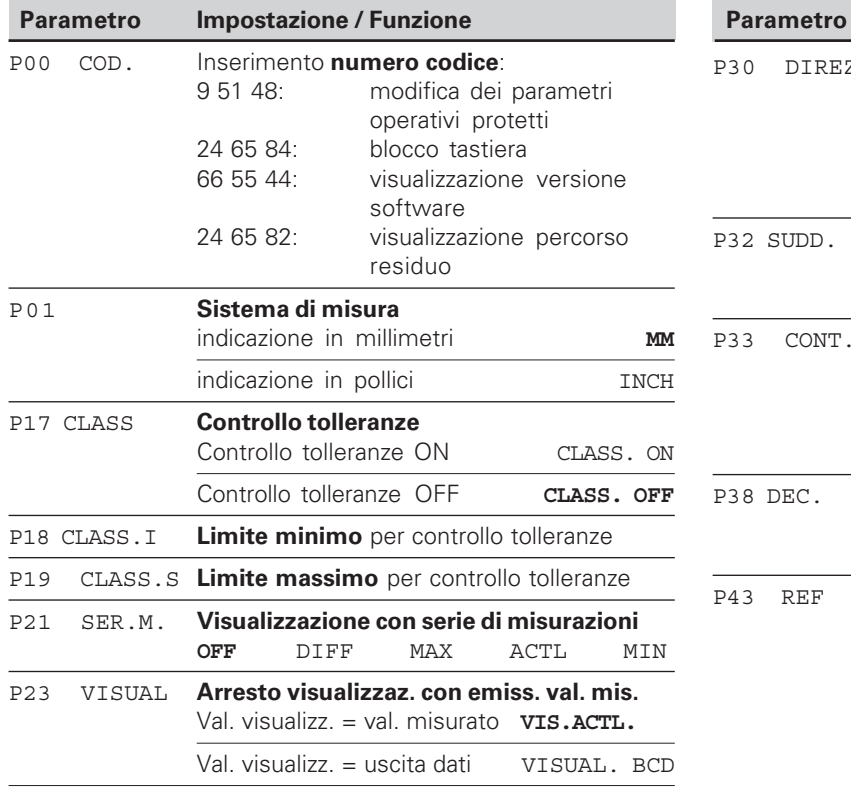

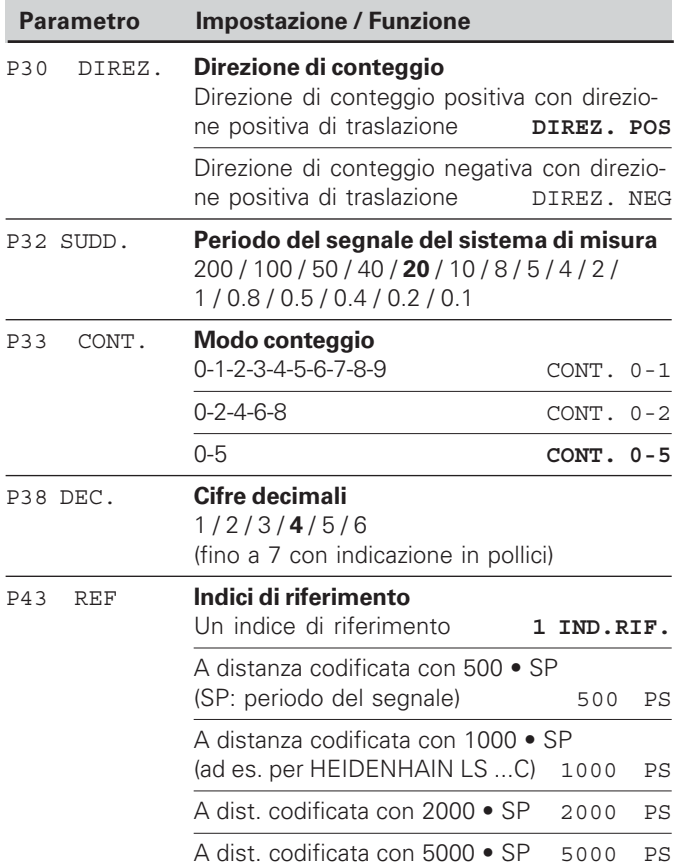

21

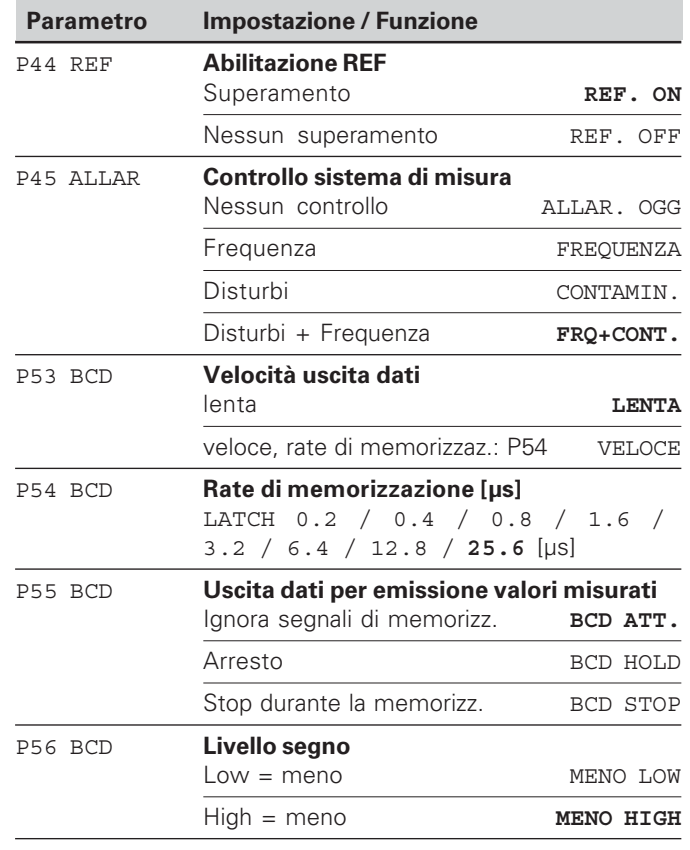

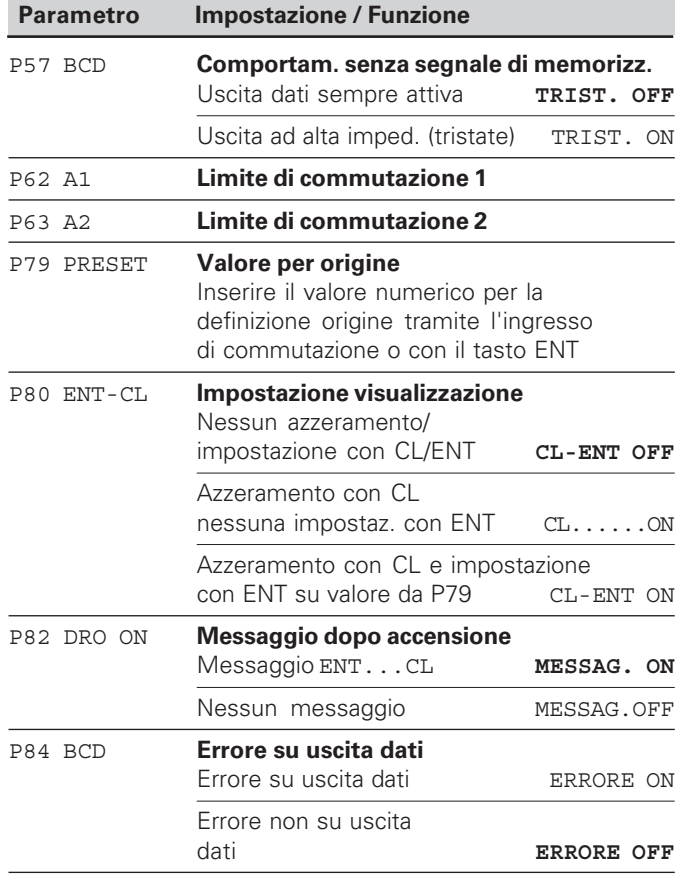

# Lista dei parametri operativi **Lista dei parametri operativi**

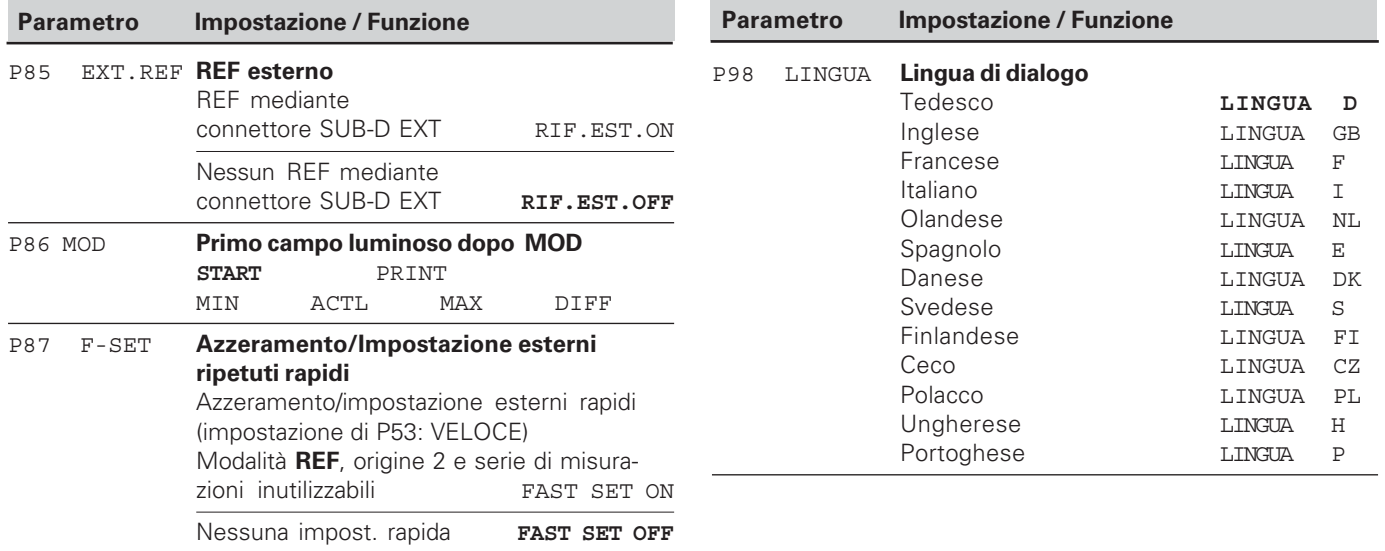

#### <span id="page-23-0"></span>**Sistemi di misura lineari**

Il visualizzatore di quote ND 282 B è predisposto per il collegamento di sistemi di misura con segnali sinusoidali 11  $\mu A_{PP}$ .

#### **Passo di visualizzazione nei sistemi di misura lineari**

Se si desidera un particolare passo di visualizzazione, è necessario modificare i seguenti parametri operativi:

- Periodo del segnale (P32)
- Modo di conteggio (P33)
- Cifre decimali (P38)

#### Esempio

Sistema di misura lineare con periodo del segnale 10 µm

Passo di visualizzazione desiderato ..... 0,000 5 mm Periodo del segnale (P32) ................... 20 Modo di conteggio (P33) .................... 5 Cifre decimali (P38)............................. 4

Le tabelle riportate sulle pagine successive sono utili per la selezione dei parametri.

Impostazioni raccomandate dei parametri per sistemi di misura lineari 11 µA<sub>PP</sub> HEIDENHAIN

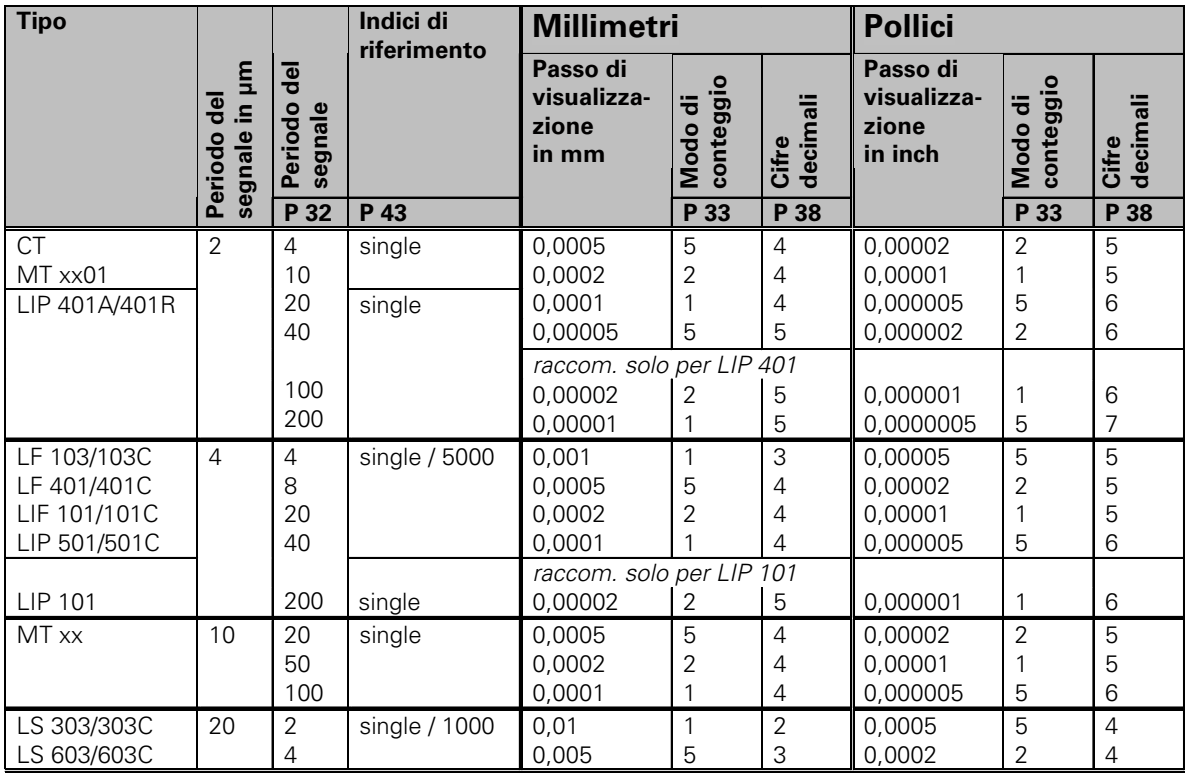

Impostazioni raccomandate dei parametri per sistemi di misura lineari 11 µA<sub>PP</sub> HEIDENHAIN (cont.)

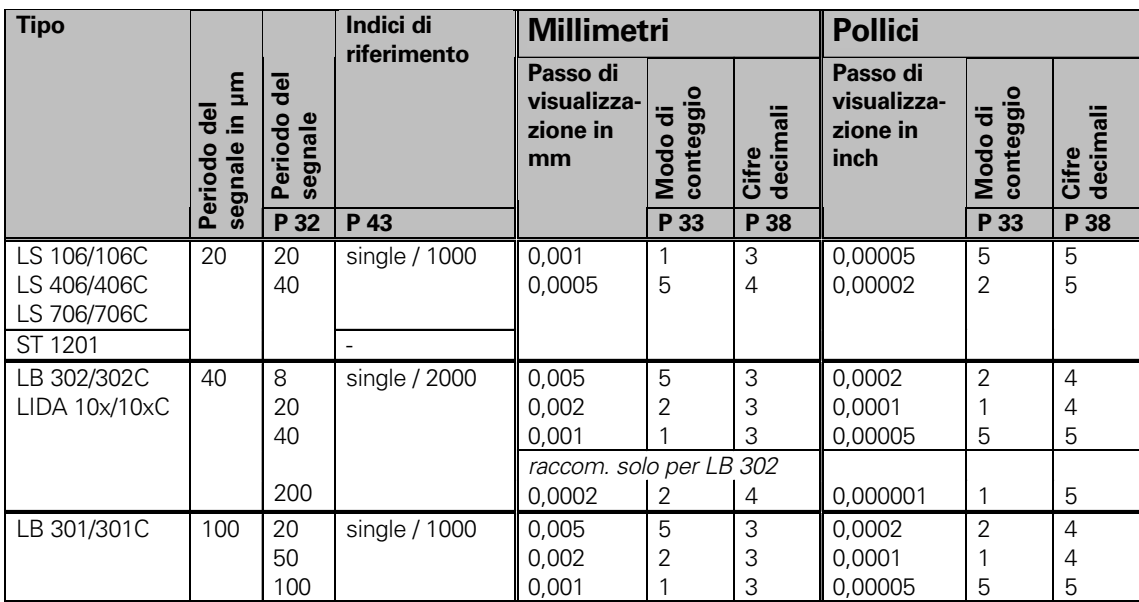

#### <span id="page-26-0"></span>**Interfaccia dati BCD (X33)**

È possibile avviare l'emissione dati tramite le seguenti quattro procedure:

 premere il tasto MOD finché il campo luminoso PRINT lampeggia (solo per uscita dati "lenta") e avviare l'emissione dati con il tasto ENT,

#### **oppure**

- trasmettere periodicamente i valori misurati all'uscita dati, **oppure**
- impostare un segnale di memorizzazione sul connettore Sub-D EXT,

#### **oppure**

impostare un segnale di memorizzazione sulla porta BCD.

#### **Modalità interfaccia (vedi parametro operativo P53)**

- lenta emissione valori visualizzati
- veloce emissione valori attuali in riferimento all'origine 1 (I valori visualizzati MIN/MAX/DIFF non vengono

emessi)

Il **cavo di collegamento** (ad es. ad un PC) può essere ordinato alla HEIDENHAIN (Id.-Nr. 206 420-..); lunghezza fino a 10 m. **Parametri operativi** per emissione dati: P23, da P53 a P57, P84.

#### **Connettore "AMP-Champ"** (36 poli, femmina)

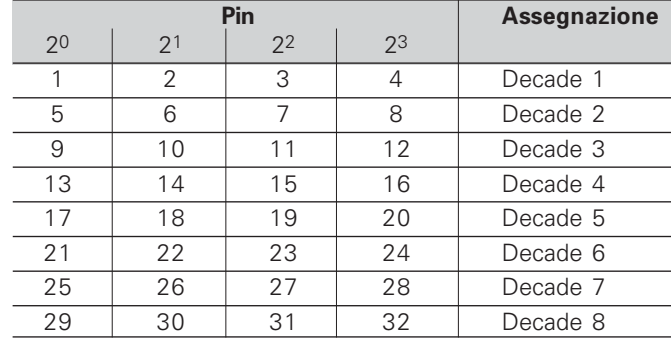

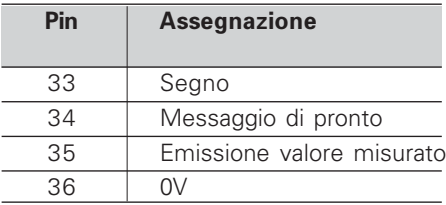

 $\blacksquare$  Livello uscita  $\blacksquare$  Lo

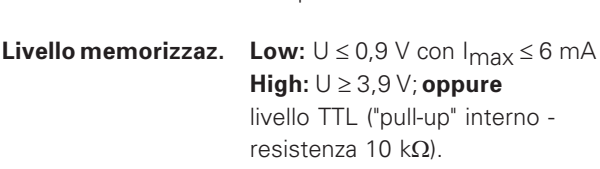

compatibili.

**Low:**  $U \le 0.4$  V con  $I \le 6$  mA **High:** ∪≥3,8 V con I ≤ 2,6 mA I segnali in uscita sono TTL

#### **Tempi di propagazione del segnale**

I tempi riportati nella seguente tabella sono puramente **indicativi**. Se si lavora con l'uscita dati lenta e si utilizzano contemporaneamente funzioni del visualizzatore (ad es. serie di misurazioni o indicazione in pollici), i tempi effettivi di propagazione del segnale possono raddoppiare rispetto a quelli indicati.

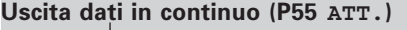

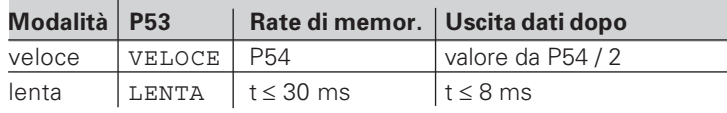

#### Uscita dati dopo memorizzazione interna

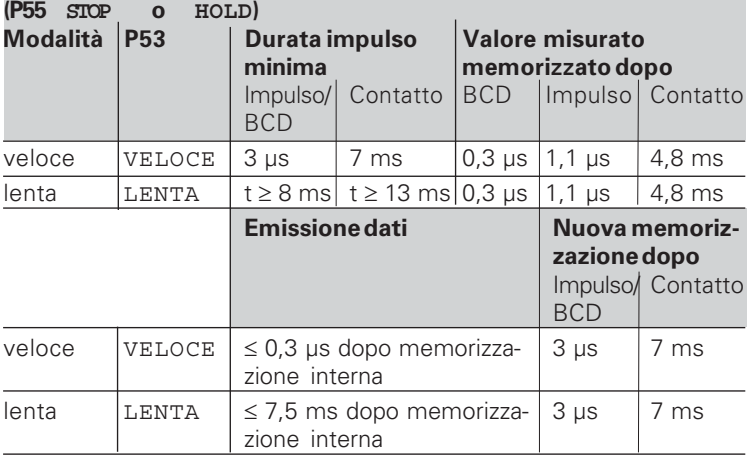

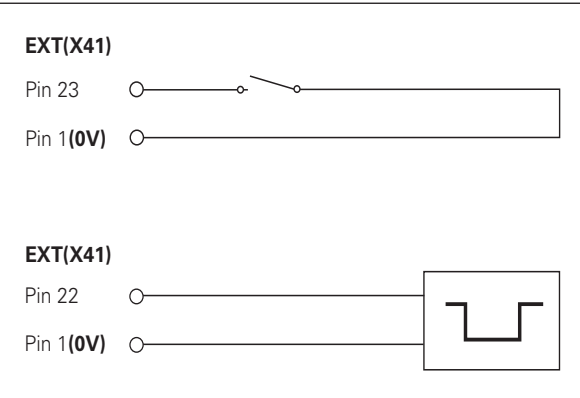

Controllo degli ingressi "Contatto" e "Impulso" su connettore Sub-D EXT (X41)

#### <span id="page-28-0"></span>**Ingressi/uscite di commutazione EXT (X41)**

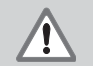

#### Pericolo per i componenti interni!

La tensione dei circuiti esterni deve corrispondere ad una "bassa tensione con separazione sicura" a norma EN 50 178!

Collegare i carichi induttivi solo con un diodo parallelo soppressore!

# щĻ

#### Utilizzare solo cavi schermati!

Collegare lo schermo alla carcassa del connettore!

#### **Uscite sul connettore Sub-D EXT (X41)**

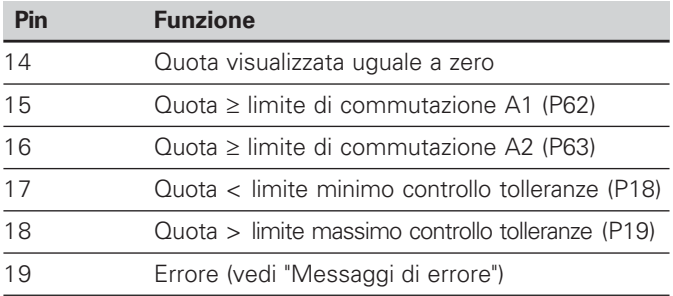

#### **Ingressi sul connettore Sub-D EXT (X41)**

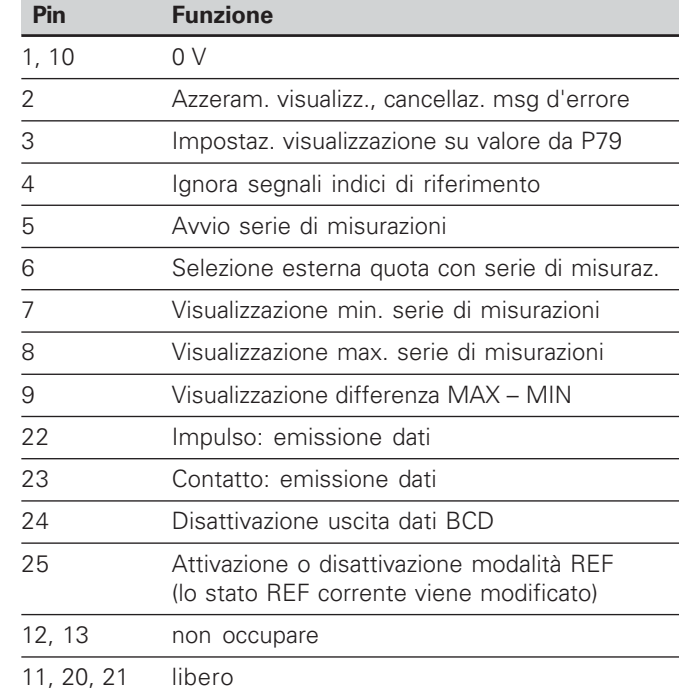

#### **Caso particolare: visualizzazione del valore misurato ACTL**

Se si desidera visualizzare la quota attuale ACTL nel corso di una serie di misurazioni, gli ingressi **7, 8 e 9** non devono essere attivi o comunque non più di uno.

#### **Ingressi**

#### **Segnali in ingresso**

Resistenza interna "pull-up" 1 k $\Omega$ , attiva a livello low

Comando mediante chiusura contatto a 0 V **oppure** livello low mediante modulo TTL

Durata impulso minima: t ≥ 30 ms, per azzeramento/impostazione veloce: t  $\geq 30$  µs

Durata impulso minimo: t ≥ 30 ms, per azzeram./impostaz.: t ≥ 1,5 ms; per azzeram./impostazione veloce: t ≥ 30 ms

Ritardo azzeramento/impostazione: uscita dati veloce  $t_{v} \le 25$  µs; uscita dati lenta  $t_{v} \le 2$  ms

#### **Livello del segnale degli ingressi**

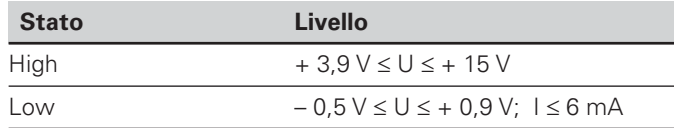

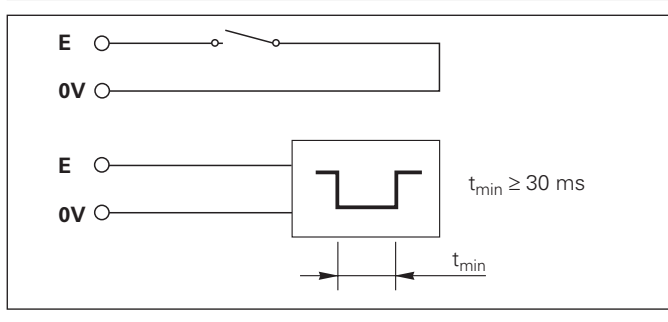

#### **Uscite**

#### **Segnali in uscita**

Uscite "open-collector", attive a livello low

Ritardo emissione segnale:  $t_v \leq 30$  ms

Durata segnale di cross-over, limite di commutazione A1, A2: t<sub>0</sub> ≥ 180 ms

#### **Livello del segnale delle uscite**

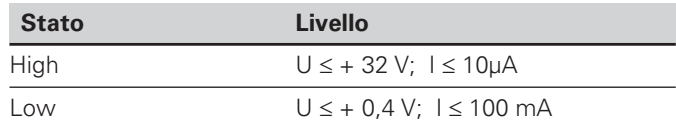

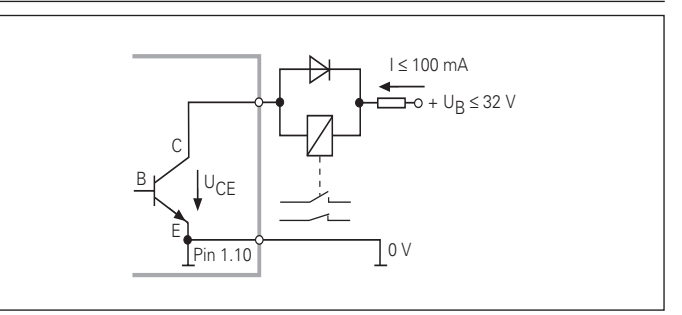

30

#### **Azzeramento/impostazione visualizzazione**

Ciascun asse può essere impostato tramite un segnale esterno sul valore di visualizzazione zero (pin 2) oppure sul valore memorizzato nel parametro P79 (pin 3).

#### **Attivazione o disattivazione modalità REF**

Con il parametro operativo P85 è possibile attivare l'ingresso (pin 25) con cui commutare esternamente il visualizzatore in modalità REF dopo l'accensione o una caduta di tensione. Il segnale successivo disattiva nuovamente la modalità REF (funzione di commutazione).

#### **Ignora segnali di riferimento**

Quando l'ingresso è attivo (pin 4), il visualizzatore ignora tutti i segnali di riferimento. Un'applicazione tipica è la misurazione lineare tramite trasduttore rotativo e vite, in cui un interruttore a camme abilita in una determinata posizione il segnale di riferimento.

#### **Selezione esterna MIN/MAX Avvio serie di misurazioni Commutazione visualizzazione MIN/MAX/DIFF/ACTL**

È possibile attivare esternamente la modalità rilevamento minimo/ massimo per una serie di misurazioni (pin 6, il segnale low deve essere continuo). L'impostazione selezionata nel parametro operativo P21 o con il tasto MOD è in tal caso inattiva. La commutazione sulla visualizzazione MIN/MAX/DIFF/ACTL (pin 7, 8, 9, il segnale low deve essere costante) e START (pin 5, impulso) di una nuova serie di misurazioni viene eseguita solo esternamente tramite gli ingressi di commutazione.

#### **Segnali di commutazione**

Una volta raggiunti i punti di commutazione definiti tramite parametri, si attiva l'uscita corrispondente (pin 15, 16). È possibile definire al massimo due punti di commutazione. Per il punto di commutazione "zero" è prevista un'uscita separata (vedi "Cross-over").

#### **Segnali di controllo tolleranze**

In caso di superamento dei limiti di controllo tolleranze definiti tramite parametri, si attivano le uscite corrispondenti (pin 17, 18).

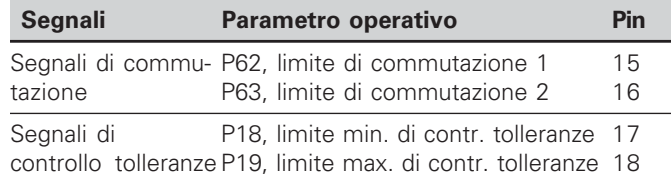

#### **Cross-over**

Quando il valore visualizzato è "zero", si attiva l'uscita corrispondente (pin 14). La durata minima del segnale è 180 ms.

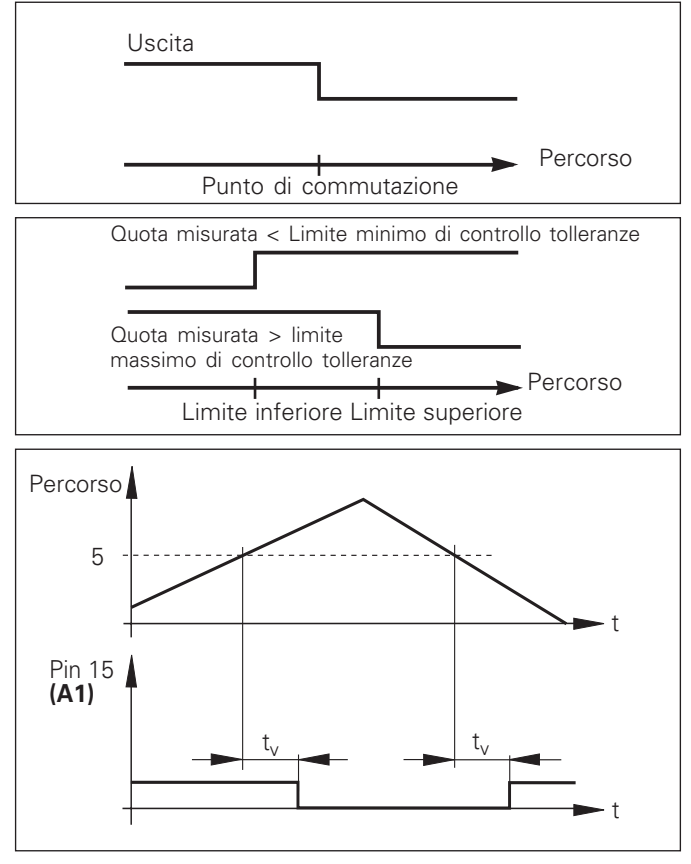

Andamento temporale del segnale sul pin 15 per limite di commutazione (A1) = 5 mm,  $t_v \le 30$  ms

#### **Segnale di commutazione in caso di errore**

Il visualizzatore controlla costantemente il segnale di misura, la frequenza in ingresso, l'emissione dati ecc. e segnala gli errori con un messaggio.

Se si verificano errori che condizionano notevolmente una misurazione o un'emissione dati, il visualizzatore attiva un'uscita di commutazione. In tal modo è possibile effettuare un controllo durante processi automatizzati.

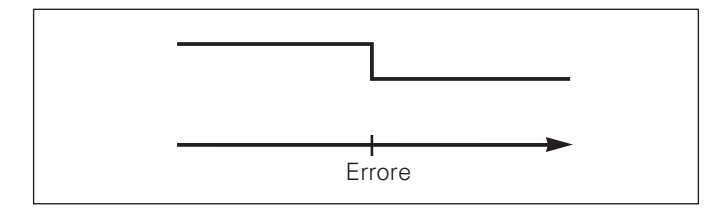

#### <span id="page-33-0"></span>**Modalità Visualizzazione percorso residuo**

Nel funzionamento normale il display visualizza la posizione reale del sistema di misura. In particolare per l'impiego di ND su macchine utensili e nelle funzioni di automazione può risultare vantaggioso visualizzare la distanza residua da una posizione nominale indicata. Il posizionamento avviene semplicemente mediante lo spostamento sul valore di visualizzazione zero.

#### Con il **numero codice 24 65 82** è possibile selezionare la visualizzazione percorso residuo.

#### **Visualizzazione Significato**

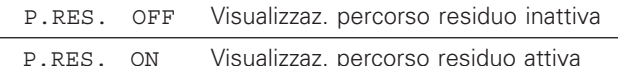

#### **"Spostamento su zero" con visualizzazione percorso residuo**

- Selezionare l'origine 2.
- Indicare la posizione nominale.
- ➤ Portare l'asse su zero.

#### **Funzione delle uscite di commutazione A1 e A2**

In modalità Visualizzazione percorso residuo le uscite di commutazione A1 (pin 15) e A2 (pin 16) hanno una diversa funzione: esse sono simmetriche al valore visualizzato zero. Se ad esempio in P62 viene inserito come punto di commutazione 10 mm, l'uscita A1 si commuta sia a +10 mm che a –10 mm. La figura in basso mostra il segnale in uscita A1, quando ci si porta a zero da una direzione negativa.

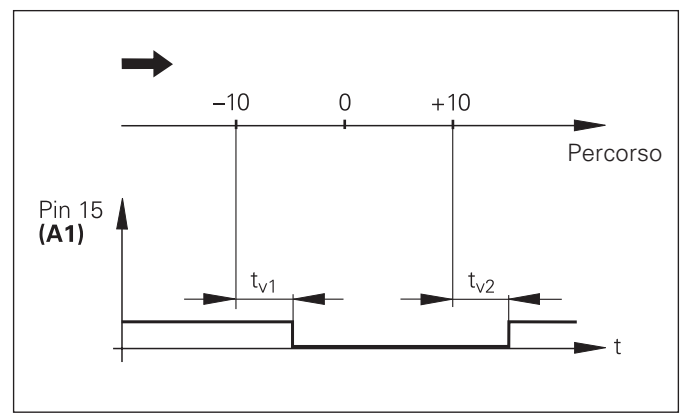

Andamento temporale del segnale per il limite di commutazione  $(A1) = 10$  mm,  $t_{11} \le 30$  ms,  $t_{12} \le 180$  ms

#### <span id="page-34-0"></span>**Visualizzazione versione software**

La versione software del visualizzatore può essere immessa inserendo il numero codice 66 55 44.

- Selezionare il parametro utente P00 COD.
- $\triangleright$  Inserire il numero codice 66 55 44.
- Confermare l'immissione con il tasto ENT.
- Il visualizzatore mostra il numero di software.
- ▶ Con il tasto [-] è possibile commutare sulla visualizzazione della data di emissione.
- Premere il tasto ENT per uscire dalla visualizzazione del numero di software.

#### <span id="page-35-0"></span>**Blocco tastiera**

La tastiera può essere bloccata o riabilitata immettendo il numero codice 24 65 84.

- Selezionare il parametro utente P00 COD. (vedi "Parametri operativi").
- $\triangleright$  Inserire il numero codice 24 65 84.
- Confermare l'immissione con il tasto ENT.
- > Selezionare con il tasto "•" o "-" TASTI ON oppure TASTI OFF.
- Confermare la selezione con il tasto ENT.

Con tastiera bloccata è possibile selezionare soltanto l'origine oppure attivare tramite MOD il parametro operativo P00 COD.

#### <span id="page-36-0"></span>**Dati tecnici**

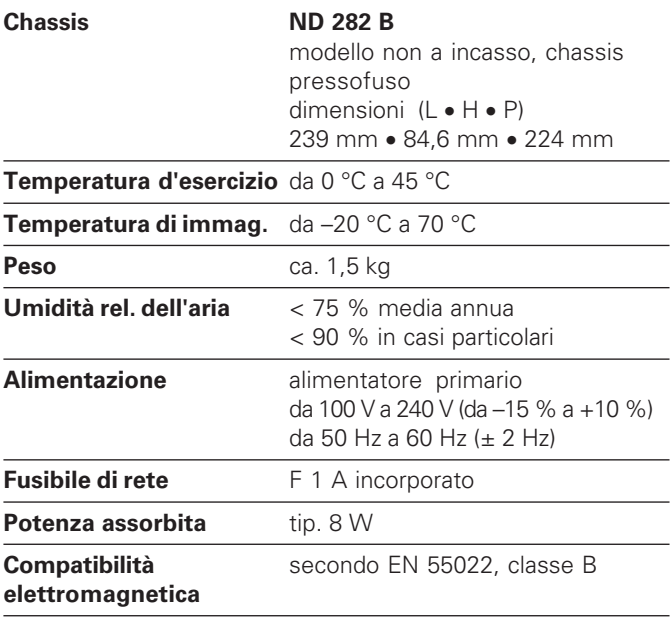

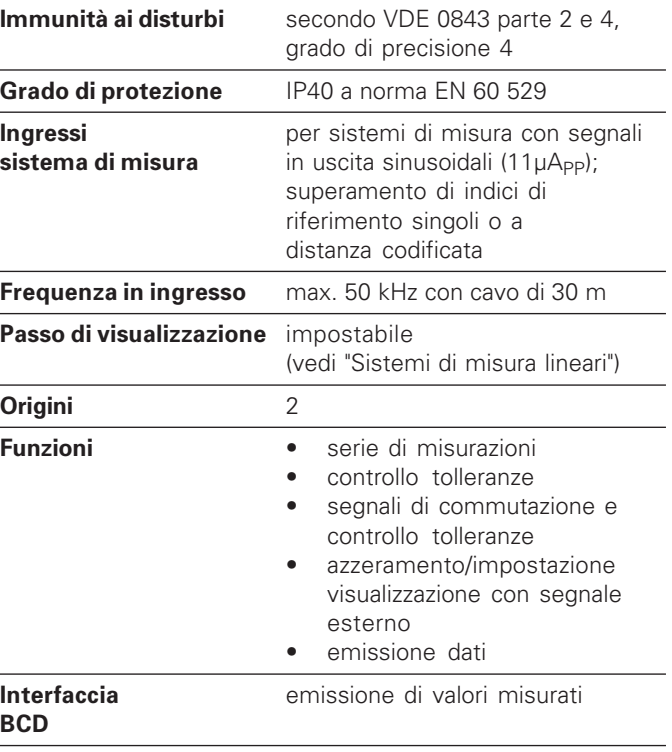

J.

#### <span id="page-37-0"></span>**ND 282 B: Dimensioni in mm/pollici**

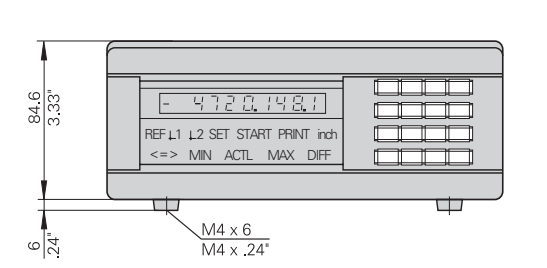

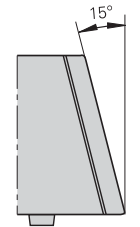

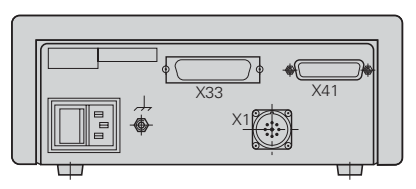

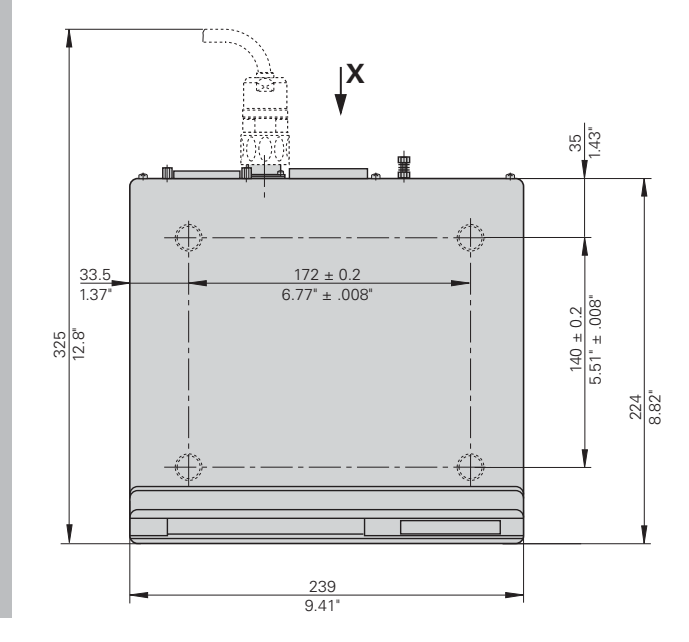

# **HEIDENHAIN**

#### **DR. JOHANNES HEIDENHAIN GmbH**

Dr.-Johannes-Heidenhain-Straße 5 83301 Traunreut, Germany <sup>**<sup>3</sup>**+49/8669/31-0</sup>  $EAX$  +49/8669/5061 e-mail: info@heidenhain.de

+49/8669/31-1272 ම Service TNC-Service +49/86 69/31-1446  $FAX$  + 49/86 69/98 99 e-mail: service@heidenhain.de

http://www.heidenhain.de

#### **HEIDENHAIN ITALIANA srl**

Via Asiago 14 20128 Milano, Italy **图 (02) 27075-1** FAX (02) 27075-210